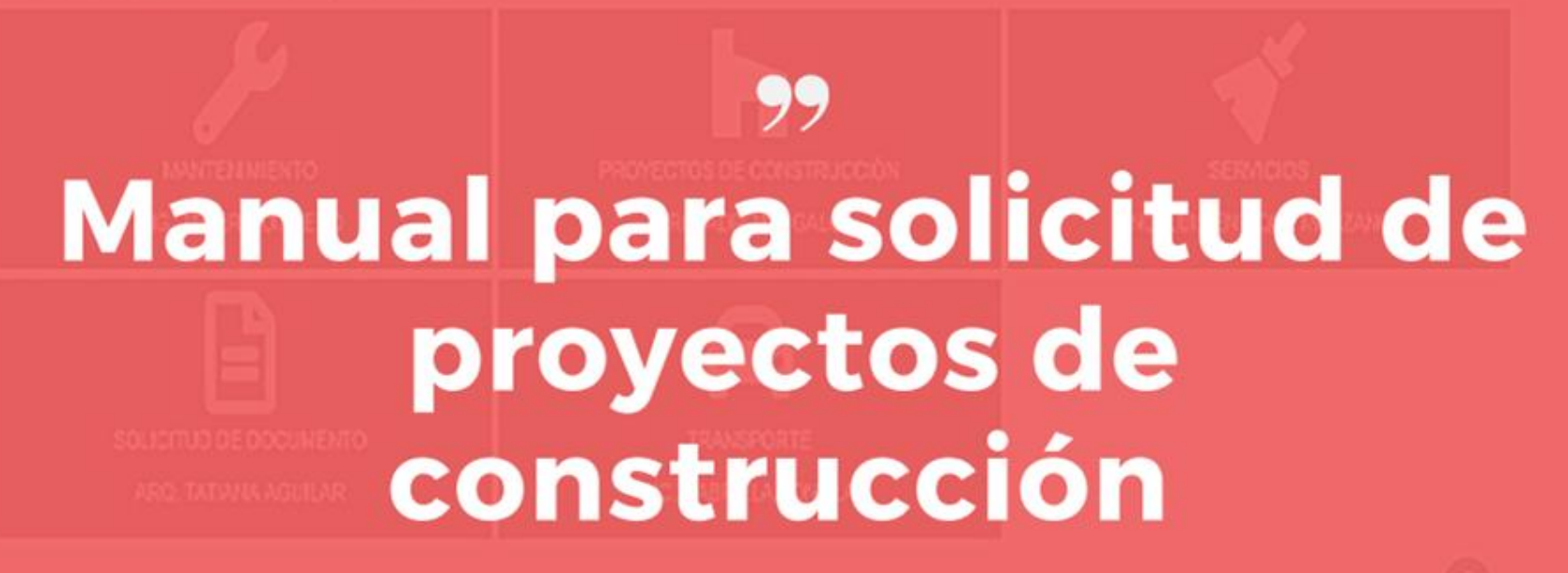

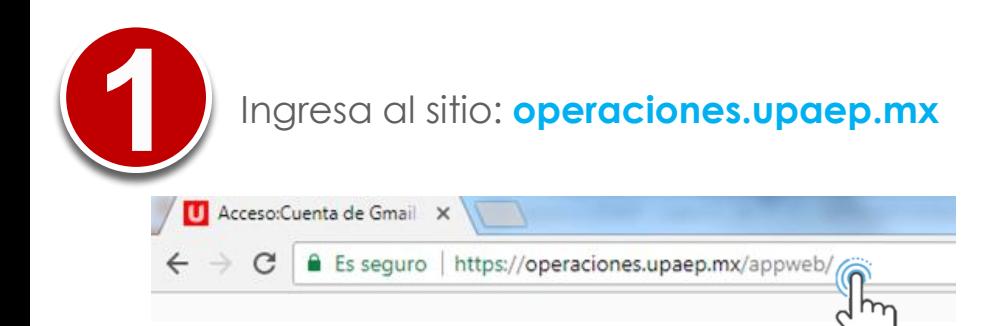

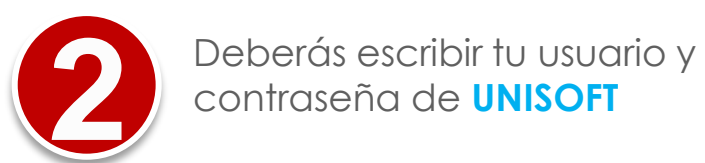

## Plataforma web de Operaciones

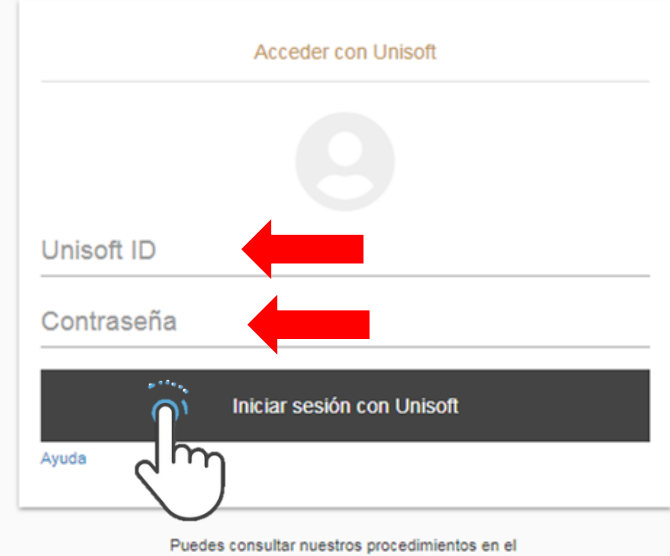

portal de colaboradores

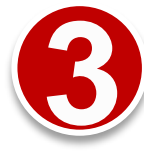

## Dar click: **Proyectos de Construcción**

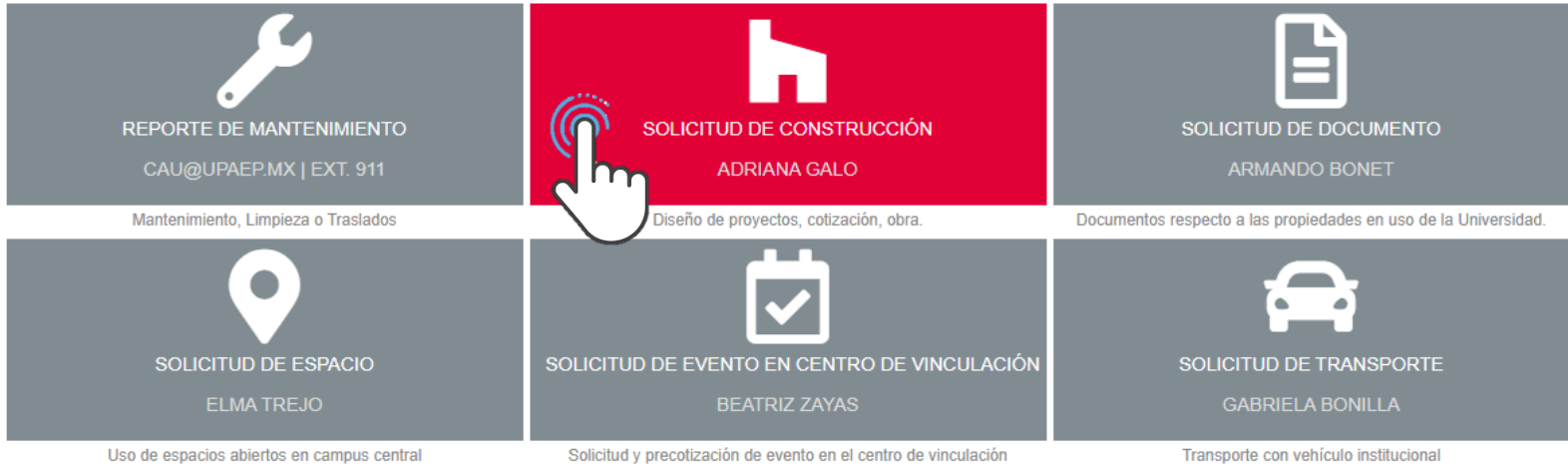

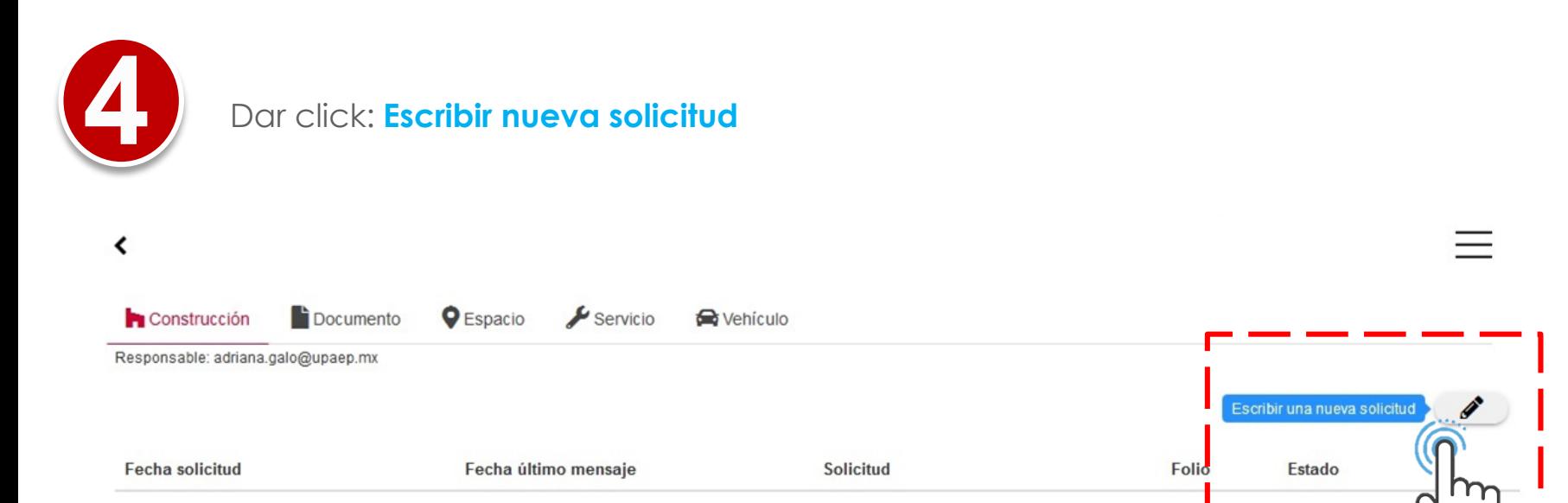

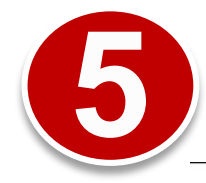

## **5** Rellena los datos solicitados en un asterisco son obligatorios

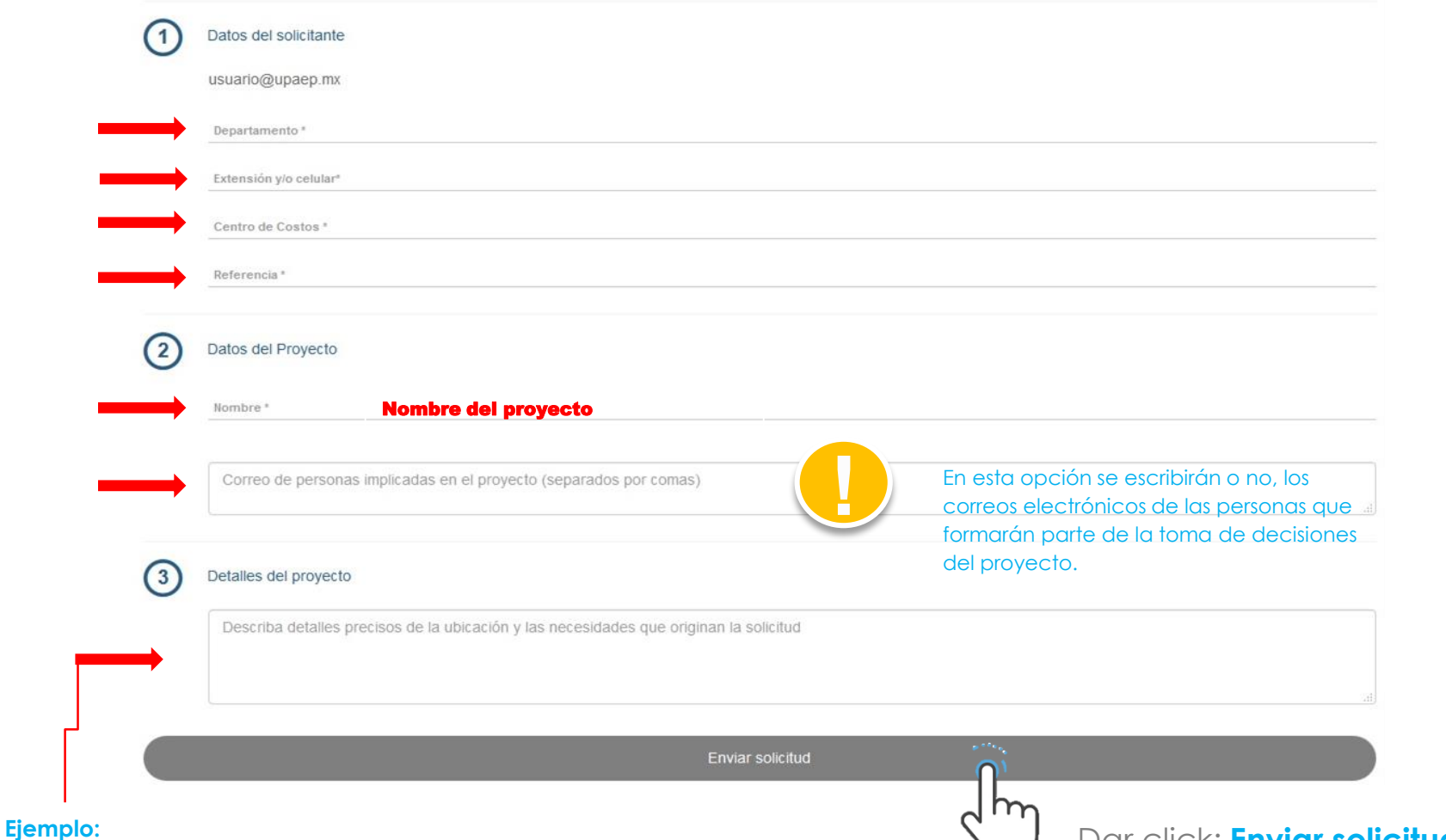

¡Buenas tardes! Por este medio requerimos la cotización para la remodelación de las oficinas del Edificio M (Enfermería), solicitamos: La adaptación de 7 cubículos y una sala de juntas. Si es posible el mobiliario que se requiera para la sala de juntas.

Dar click: **Enviar solicitud** 

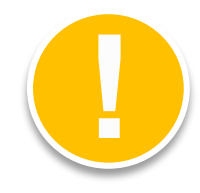

Una vez que se finaliza el proceso, se visualiza esta pantalla

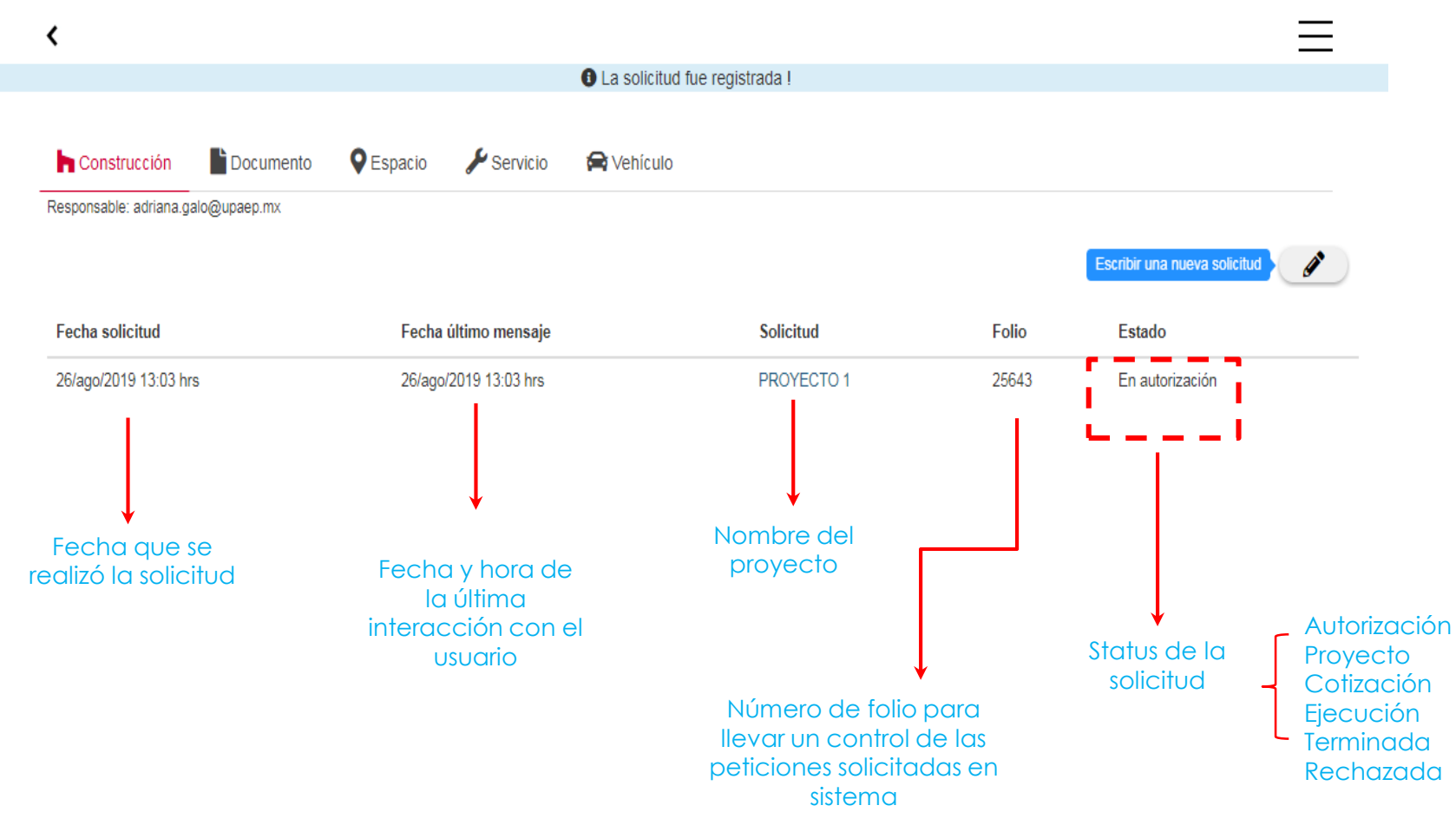

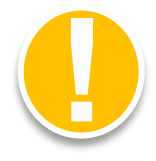

Tu solicitud será evaluada por el Comité de Construcción, si es aprobada, agendaremos una reunión para determinar alcances del proyecto.

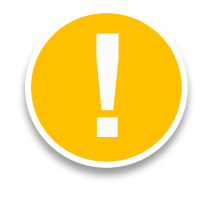

Esta pantalla muestra el avance de la solicitud , además se despliega un chat el cual será el medio de comunicación para darle seguimiento a la petición.

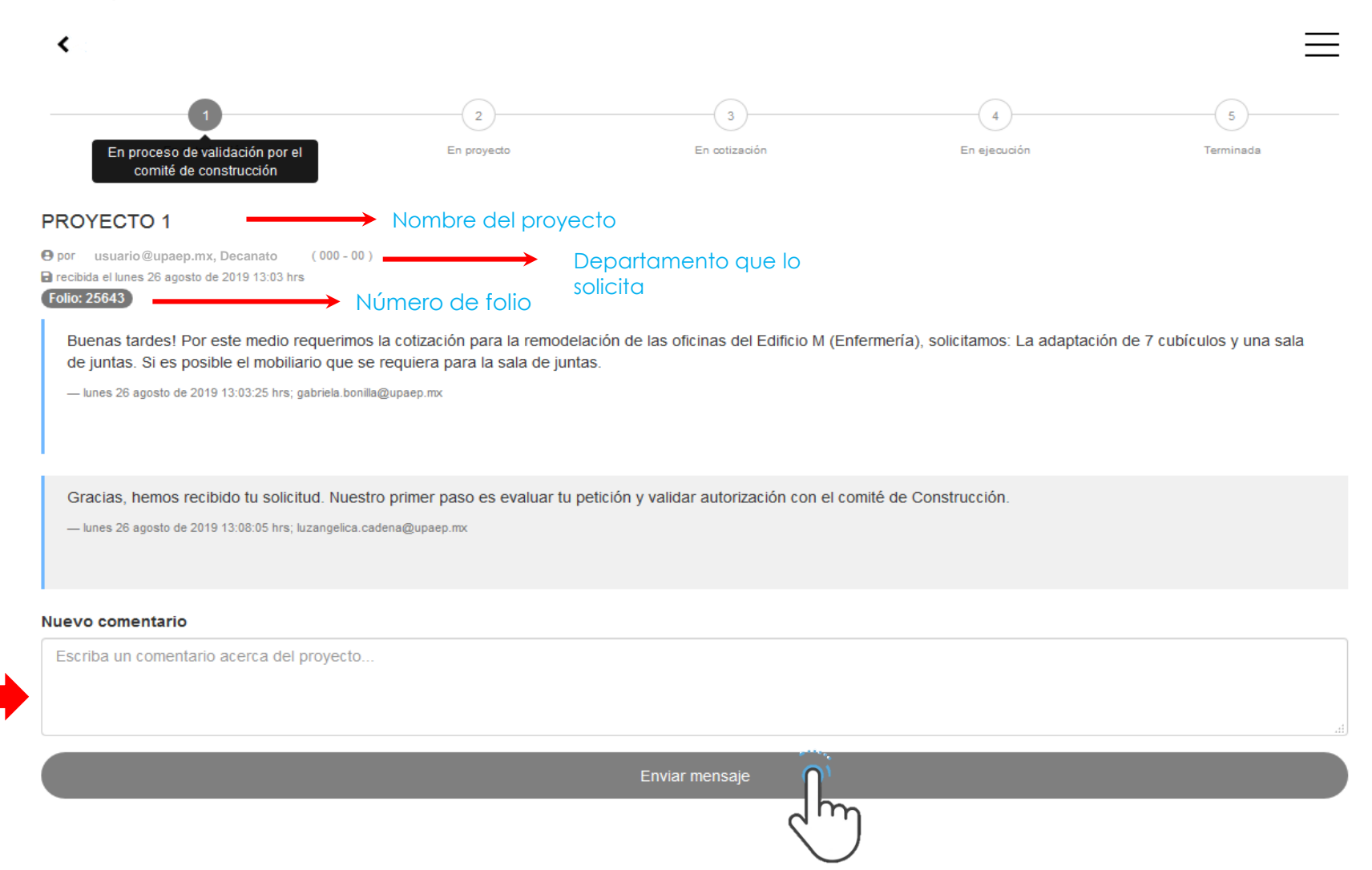

Redacta un mensaje con la información necesaria para dar seguimiento a la petición.

En caso de ser rechazada, en el sistema podrás visualizar el estado de tu **!** solicitud.

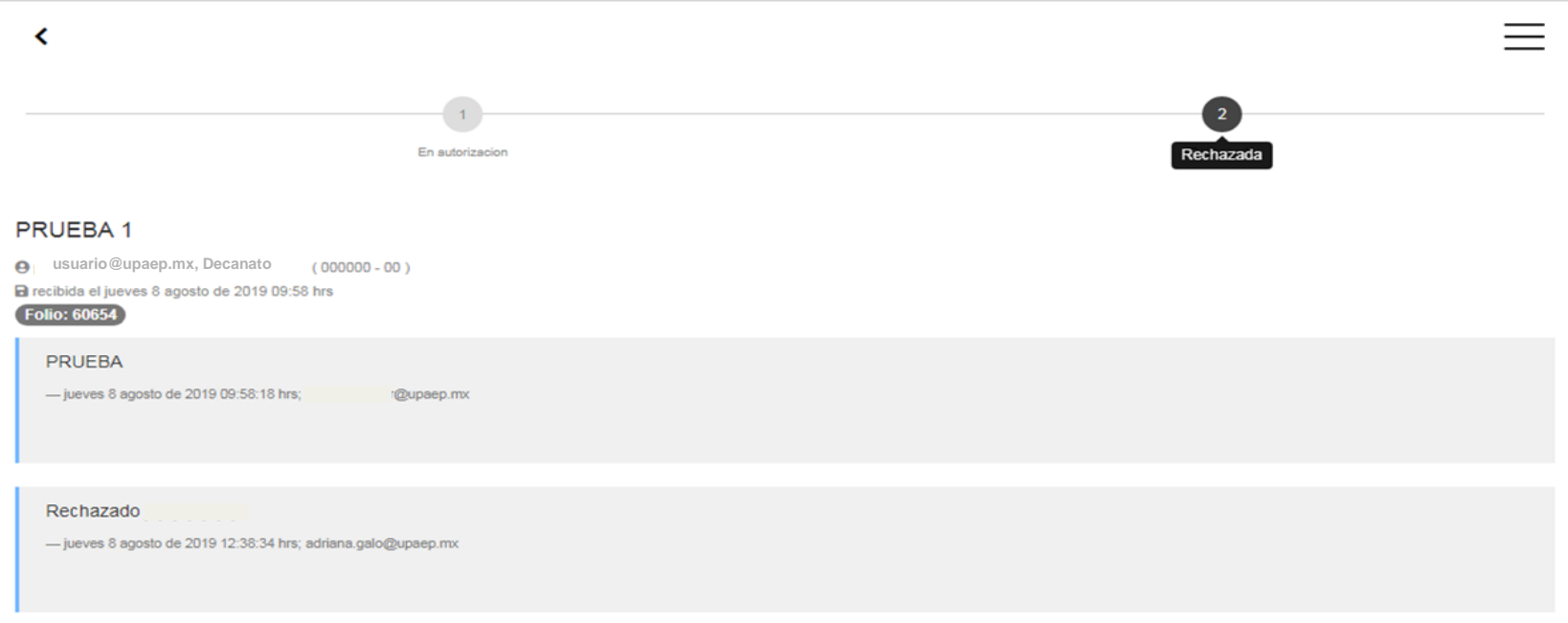

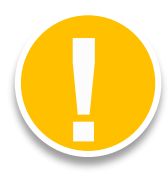

Si es rechazada, te lo notificaremos por sistema explicándote las razones para buscar alternativas o dar por cerrada la solicitud

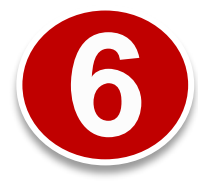

Una vez que el proyecto es autorizado por el Comité, se empieza la elaboración al proyecto solicitado. En el chat del sistema se compartirán archivos para darle seguimiento a la solicitud.

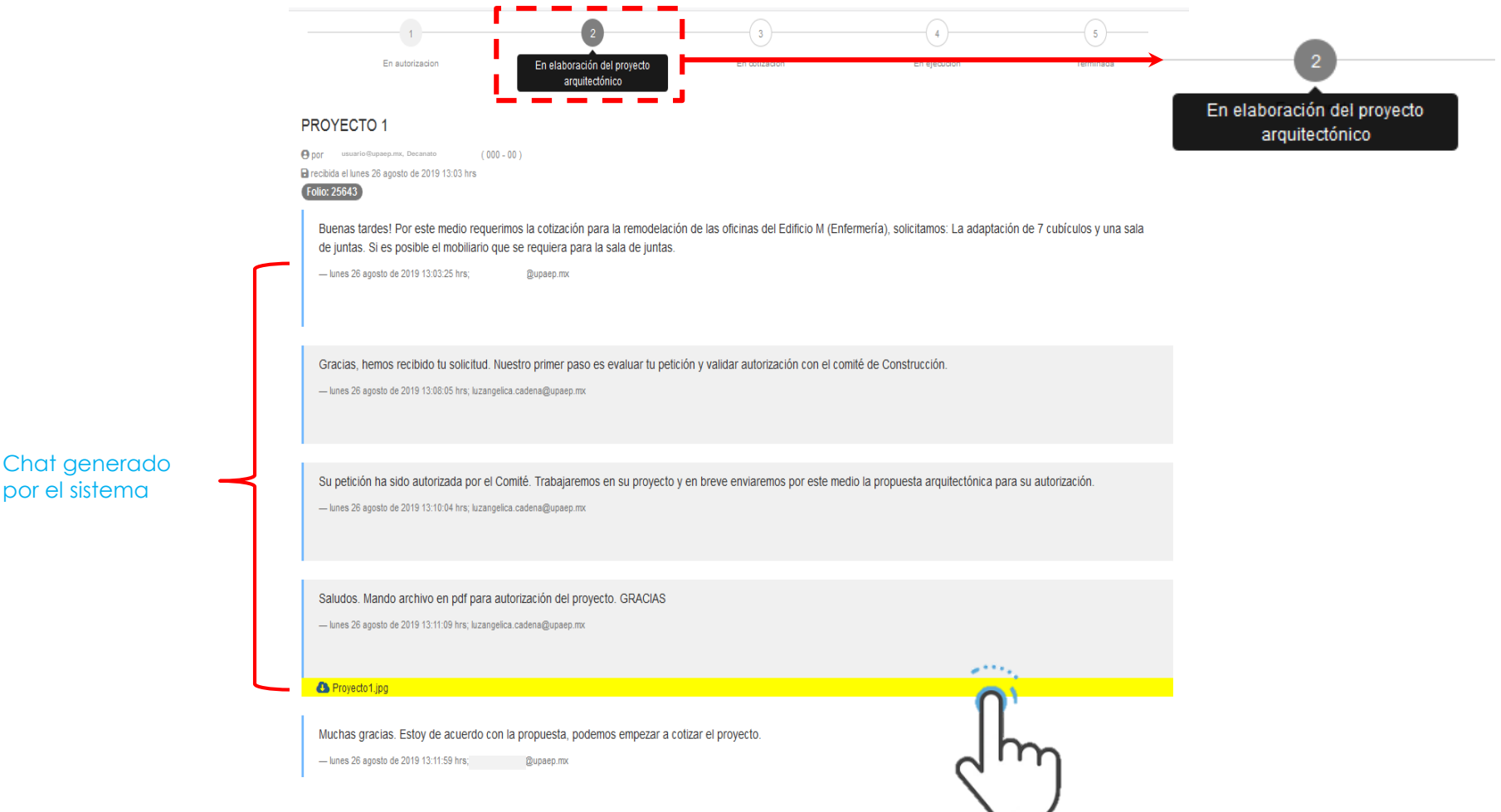

Cuando enviemos un archivo, cotización, plano, etc; recibirás una notificación al correo indicando que has recibido información por sistema.

En el sistema los archivos adjuntos se visualizan con una **franja amarilla**

**7**

Después de acordar el proyecto deseado, se seguirá a establecer una cotización con el proveedor. Esta cotización se anexará al chat por el área de Costos de Planta Física (franja amarilla). Teniendo la cotización el área de costos te indicará si se tiene que subir una solicitud de inversión o requisición.

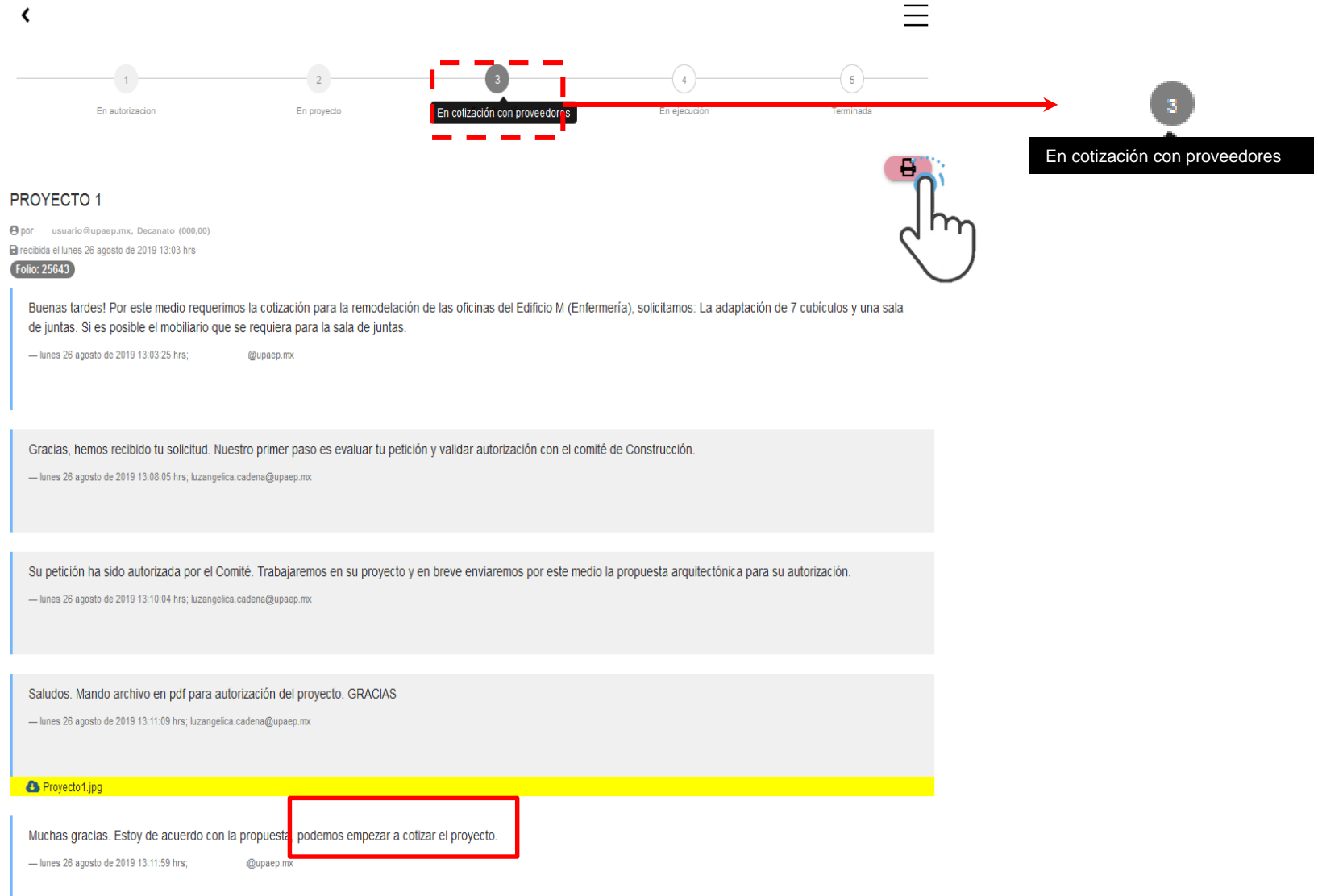

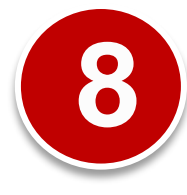

Después de realizar la *solicitud de inversión* y contar con la *orden de compra*, se actualizará a "**en ejecución**", donde se deberá reportar el seguimiento de la obra.

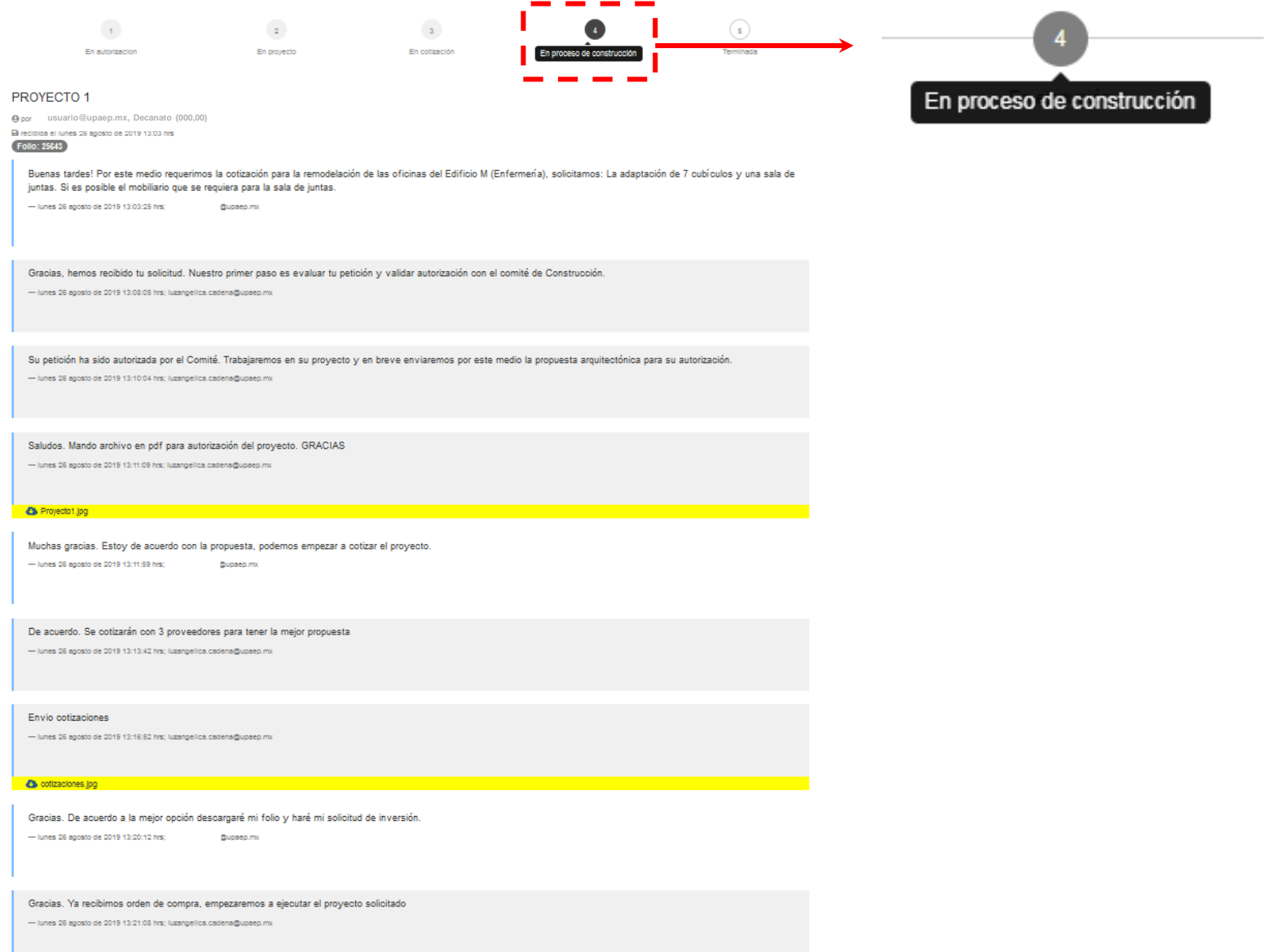

**9**

Al dar por concluido el proyecto de construcción a través de los entregables acordados con el Usuario, en el sistema se dará **"Cerrada la Solicitud".** 

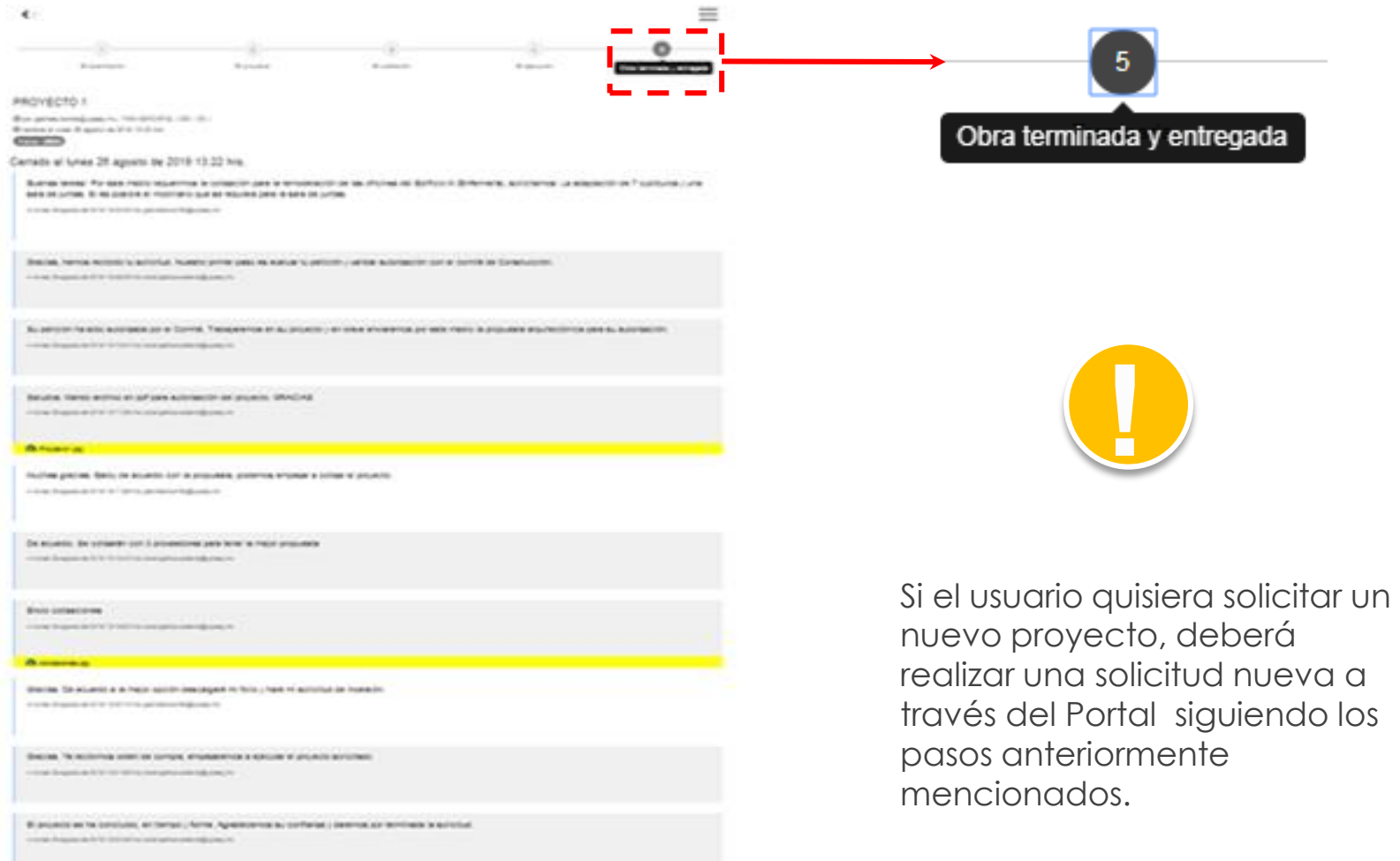

Si tienes alguna duda, por favor no dudes en contactarte a la ext. **7490** o a los correos: **adriana.galo@upaep.mx/ luzangelica.cadena@upaep.mx**